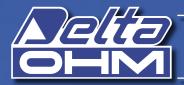

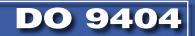

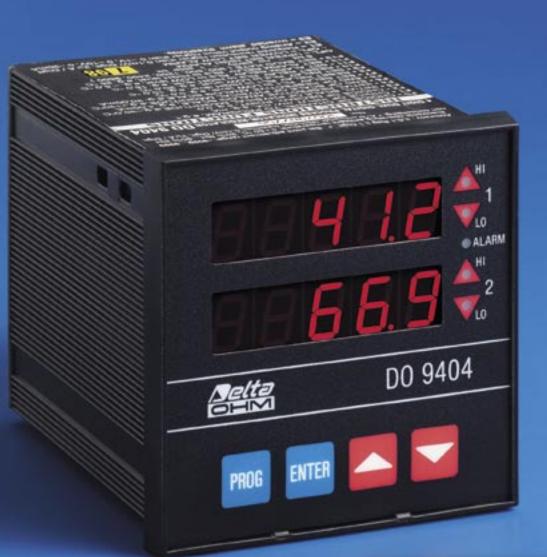

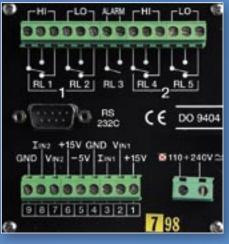

# DUAL REGULATING INDICATOR WITH MICROPROCESSOR CONFIGURATION AND TWO INPUTS, FOR VOLTAGE OR CURRENT

The dual regulating indicator DO 9404 is a microprocessor-controlled panel instrument with LED 96x96, with thresholds and alarms that may be programmed and configured by the user. In the two input channels it accepts signals coming from two distinct transmitters or from a double transmitter. The transmitters may be passive with 2 wires or active with 3 wires, in voltage 0÷1 V, 0÷5 V, 0÷10 V or current 0÷20 mA; 4÷20 mA.

For both input channels the configuration possibility is always present in the instrument, no extra cards are needed.

The choice of configurations for the input signals is made on the keyboard located on the front of the instrument.

The DO 9404 is provided with a serial output RS232C, the baud rate may be configured by means of the keyboard, the control is bi-directional and the output connector is a SUB D female 9-pole connector.

The instrument dimensions are in accordance with DIN 45700, 96x96 mm, depth 120 mm. The operating mode of the DO 9404 is chosen according to the application, configuring the instrument with the keyboard. It is possible to configure the instrument on the field with maximum simplicity to adapt it to changes in the process requirements.

The configuration possibility concerns the inputs, the extent of the scales, the set points, the alarms and the baud rate.

## Applications

A typical application of the DO 9404 is the display and regulation of signals arriving from passive 2-wire or active 3-wire transmitters, of any physical quantity: temperature, humidity, pressure, speed, level, etc. for a wide variety of industrial sectors and automation.

## Characteristics

- Set point may be configured from -9999 to +19999
- Indication with 1/2" red LEDS
- Separate terminal for each channel for voltage input 0÷10 V and current input 0÷20 mA, 4÷20 mA
- On the terminal board an auxiliary power supply is available at -5 Vdc max. 10 mA and +15 Vdc non-stabilized max. 44 mA for the possible feeding of passive 2-wire transmitters
- Instrument accuracy ±0.1% Rdg ± 1 digit
- A/D converter resolution: 0.05 mV/digit, 1 µA/digit
- Functions: Two relays with insulated HI LO exchange contact for channel 1: RL1,
  - RL2

Two relays with insulated HI LO exchange contact for channel 2: RL4, RL5  $\,$ 

One relay for the overall maximum and minimum alarms: RL3 Resistive 3A/230 Vac relay contacts

- Instrument working temperature: (electronic components) -5°C..50°C
- Power supply: 12÷24 ±10% Vac/Vdc.

## Error signals

The instrument gives error signals in the following cases:

- **OFL:** appears when the SET value is set higher than the high alarm value (maximum).
- -OFL: appears when the SET value is set lower than the low alarm value (minimum).
- E1: appears when a resolution of the AD converter has been asked for that is higher than what is available: THE MAXIMUM AD RESOLUTION IS 0.1mV/digit or 2µA/digit.
- E2: appears when there is an analog value at input that is lower or higher than that of the instrument: voltage 0 V..+10 V, current 0-20 mA.
- E3: appears when the values of the alarm thresholds are inverted.
- E4: reading/writing mistake on the Eeprom.

# Configuration of the regulating indicator DO 9404

- 1) Supply power to the instrument: 11+30 Vac; 11+40 Vdc.
- 2) The dual display indicates OFL on both channels (1 and 2) at the first programming, or values depending on previous programming operations.
- 3) When the <u>PROG</u> key is pressed, the message FO appears alternately on channel 1 or 2.
- 4) Select which channel (1 or 2) you want to program, for example channel 1.
- 5) Press the ▲ key, the message F1 appears; confirm with the ENTER key and the symbol A (Ampere = current signal 0÷20 mA, 4÷20 mA) or the symbol U (voltage V = voltage signal 0÷10 V) appears; with the ▲ and ▼ keys, prepare the input for the desired signal, current A or voltage; for example, set A current input, confirm with the ENTER key, then F1 appears. Press the ▲ key and the message F2 appears.
- 6) Press the ENTER key, four figures 8888 appear with the decimal point

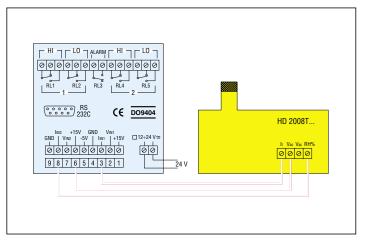

Example of connection of a passive transmitter which sends the DO 9404 two current signals (4÷20 mA)

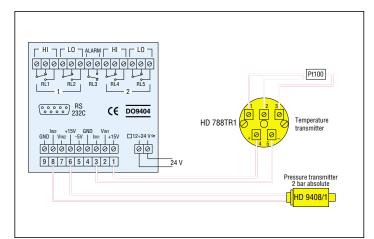

Example of connection of transmitters which are connected to the DO 9404:

- a temperature transmitter which sends a current signal (4÷20 mA)
- a pressure transmitter which sends a current signal (4÷20 mA)

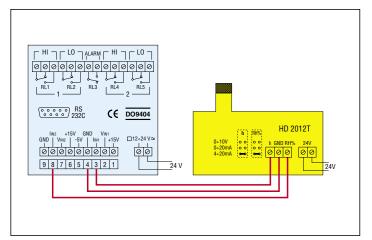

Example of connection of a self-powered transmitter which sends the DO 9404 two current signals (4+20 mA)

placed at random; using the  $\blacktriangle$  and  $\checkmark$  keys, set the decimal point in the desired position, the possible configurations are:

# 8888 8.8 8.88 8.888

Press the ENTER key to confirm, then the message F2 appears; press the  $\blacktriangle$  key and the message F3 appears.

- 7) Press ENTER, then using the ▲ and ▼ keys set the start of scale value for channel 1, for example -30.0°C; confirm with ENTER, the message F3 appears, press the ▲ key and the message F4 appears.
- 8) Press the ENTER key, then using the ▲ and ▼ keys set the analog value corresponding to the start of scale in voltage or current, depending on the choice made in point 5, for example 4.00 mA; confirm with ENTER , the message F4 appears, press the ▲ key and the message F5 appears.
- 9) Press <u>ENTER</u>, then using the ▲ and ▼ keys set the full scale value for channel 1, for example 130.0°C; confirm with <u>ENTER</u>, the message F5 appears, press the ▲ key and the message F6 appears.
- 10) Press the ENTER key, then using the ▲ and ▼ keys set the analog value corresponding to the end of scale in voltage or current, depending on the choice made in point 5, for example 20.00 mA; confirm with ENTER , the message F6 appears, press the ▲ key and the message F7 appears.
- 11) Press the ENTER key, then using the ▲ and ▼ keys set the SET LO value (closing of contact RL1) for channel 1, for example 0.0°C; confirm with ENTER , the message F7 appears, press the ▲ key and the message F8 appears.
- 12) Press the ENTER key, then using the ▲ and ▼ keys set the Reset HI value (opening of contact RL1) for channel 1, for example 10.0°C; confirm with ENTER, the message F8 appears, press the ▲ key and the message F9 appears.
- 13) Press the ENTER key, then using the ▲ and ▼ keys set the SET LO value (closing of contact RL2) for channel 1, for example 20.0°C (control of a refrigerating unit, for example); confirm with ENTER, the message F9 appears, press the ▲ key and the message F10 appears.
- 14) Press the <u>ENTER</u> key, then using the ▲ and ▼ keys set the Reset HI value (opening of contact RL2) for channel 1, for example 15.0°C (switching off a refrigerating unit, for example); confirm with <u>ENTER</u>, the message F10 appears, press the ▲ key and the message F11 appears.
- 15) Press the ENTER key, then using the ▲ and ▼ keys set the low ALARM value for the relay RL3, for example -5.0°C; confirm with ENTER, the message F11 appears, press the ▲ key and the message F12 appears.
- 16) Press the ENTER key, then using the ▲ and ▼ keys set the high ALARM value for the relay RL3, for example 25.0°C; confirm with ENTER, the message F12 appears, press the ▲ key and the message F13 appears.
- 17) Function F13 is used to select the baud rate for serial transmission; press the ENTER key and a baud rate value appears, then using the ▲ and ▼ keys set the desired rate, choosing one of the following: 300, 600, 1200, 2400, 4800, 9600; the other serial transmission parameters are fixed and cannot be changed; they are:

8 bit No Parity 1 Stop bit

**Note:** the baud rate is the same for both channels. Press <u>ENTER</u> to confirm, press the  $\checkmark$  key until FO appears indicating the end of programming; press the <u>ENTER</u> key. This operation concludes the programming of channel 1 as described up to this point.

- Programming is the same for both channels, 1 and 2; all that has been described for channel 1 also applies to channel 2.
- The function of the set and reset relays (close LO contact, open HI contact), of relays RL1 and RL2 or RL4 and RL5, depends on what the process requires.
- To alter the parameters it is sufficient to enter the program by pressing the
   PROG key; when FO appears, choose the channel in which you want to
   change the parameter, press the ▲ key until the function that you want to
   change appears, then make the change with the ▲ and ▼ keys; press ENTER
   to confirm, then return to FO function with the ▼ key, press ENTER
   thus
   returning to normal operation.
- In normal operation, pressing one of the ▲ or ▼ keys passes from the measurement of the physical quantity to the voltage or current value corresponding to the measurement in progress; this applies to both channels. When one of the or keys is pressed the instrument returns to normal measuring status.
- The serial interface is active only during normal operation.
- The programming parameters remain in the memory even when the instrument is receiving no power.

- The relays are disconnected during programming.

### Serial interface RS-232C

The DO 9404 is equipped with standard serial interface RS-232C which is available on the SUB D female 9-pin connector. The arrangement of the signals on this connector is as follows;

| Pin | Signal | Description                      |
|-----|--------|----------------------------------|
| 2   | TĎ     | Datum transmitted by the DO 9404 |
| 3   | RD     | Datum received by the DO 9404    |
| 5   | GND    | Reference logic mass             |

The transmission parameters with which the instrument is supplied are:

| - | baud | rate | 9600 | baud |
|---|------|------|------|------|
|   | Dauu | iaic | 3000 | bauu |

1

- parity None
- n. bits 8
- stop bit

The data transmission speed may be changed by altering the set-up parameter F13 with the keyboard; the possible baud rates are: 9600, 4800, 1200, 600, 300. The other transmission parameters are fixed.

All the messages reaching and leaving the DO 9404 must be inserted in a "Communication frame" with the following structure:

<Stx><Record><Etx>

where:

| <stx></stx>       | Start of text (ASCII 02) |
|-------------------|--------------------------|
| <record></record> | constitutes the message  |
| <etx></etx>       | End of text (ASCII 03)   |

### Host commands

The structure of the command records is as follows:

<Command character><Sub-command><Values>

#### Where:

| <command character=""/>     | is characterized by an alphabetic character indicating the set of commands. |
|-----------------------------|-----------------------------------------------------------------------------|
| <sub-command></sub-command> | is characterized by a character indicating the type of command.             |
| <values></values>           | is characterized by ASCII characters that depend on the type of command.    |

The replies provided by the DO 9404 are essentially of two types: "Information" and "Data".

The former allow information on the status and programming of the DO 9404 to be obtained, as well as the diagnosis of the message received; the latter contain data on the two channels at the moment the request is made.

It is also possible to make use of the serial line for the complete programming of the DO 9404, with the exception of the data transmission speed which may be set only with the keyboard.

The diagnostic replies of the DO 9404 are composed of the following control characters, sent individually (not inserted in the communication frame):

-ack- Command executed (ASCII 06)

-nak- Incorrect command (ASCII 15H)

### COMMAND A

| Jes Replies<br>DO 9404<br>DELTA OHM<br>Vxx Rxx<br>dd/mm/yy<br>AFxxxxxx<br>xxx ack/nak |
|---------------------------------------------------------------------------------------|
| ues Replies<br>Measure Channel 1<br>Measure Channel 2                                 |
|                                                                                       |

#### RESET COMMAND

|       |      | Values | Replies |
|-------|------|--------|---------|
| RESET | (wr) |        | ·       |

# COMMAND

Sub-command 1 Set-up Channel 1 2 Set-up Channel 2

Input in

Point

#### **CHANNEL 1** C1F01 x

C1F06 XXXX

C1F10 xxxx

C1F02 x

V/A 0/1/2/3 C1F03 xxxx Start of scale -9999...19999 C1F04 xxxx V/I Start of scale 0000...10000 (2000 if I) C1F05 xxxx End of scale -9999...19999 V/I End of scale 0000...10000 (2000 if I) C1F07 xxxx Energ. Relay 1 -9999...19999 C1F08 xxxx De-energ. Relay 1 -9999...19999 C1F09 xxxx Energ. Relay 2 -9999...19999 De-energ. Relay 2 -9999...19999 C1F11 xxxx Min1 Relay 3 -9999...19999 C1F12 xxxx Min1 Relay 3 -9999...19999 0000-9999 C1F12 xxxx Max1 Relay 3

Values

Replies

Set-up Channel 1

Set-up Channel 2

ack/nak

ack/nak

ack/nak

ack/nak

ack/nak

ack/nak

ack/nak

ack/nak

ack/nak

ack/nak

ack/nak

ack/nak

ack/nak

#### **CHANNEL 2**

| x    | Input in                                                          | V/A                                                                                            | ack/nak                                                                                                    |
|------|-------------------------------------------------------------------|------------------------------------------------------------------------------------------------|----------------------------------------------------------------------------------------------------|
| X    | Point                                                             | 0/1/2/3                                                                                        | ack/nak                                                                                                    |
| XXXX | Start of scale                                                    | -999919999                                                                                     | ack/nak                                                                                                    |
| хххх | V/I Start of scale                                                | 000010000 (2000 if I)                                                                          | ack/nak                                                                                                    |
| XXXX | End of scale                                                      | -999919999                                                                                     | ack/nak                                                                                                    |
| хххх | V/I End of scale                                                  | 000010000 (2000 if I)                                                                          | ack/nak                                                                                                    |
| XXXX | Energ. Relay 4                                                    | -999919999                                                                                     | ack/nak                                                                                                    |
| XXXX | De-energ. Relay 4                                                 | -999919999                                                                                     | ack/nak                                                                                                    |
| XXXX | Energ. Relay 5                                                    | -999919999                                                                                     | ack/nak                                                                                                    |
| XXXX | De-energ. Relay 5                                                 | -999919999                                                                                     | ack/nak                                                                                                    |
| хххх | Min2 Relay 3                                                      | -999919999                                                                                     | ack/nak                                                                                                    |
| XXXX | Max2 Relay 3                                                      | -999919999                                                                                     | ack/nak                                                                                                    |
|      | X<br>XXXX<br>XXXX<br>XXXX<br>XXXX<br>XXXX<br>XXXX<br>XXXX<br>XXXX | xxxxStart of scalexxxxV/I Start of scalexxxxEnd of scalexxxxV/I End of scalexxxxEnerg. Relay 4 | x         Point         0/1/2/3           xxxx         Start of scale         -999919999           xxxx         V/I Start of scale         -909919099           xxxx         End of scale         -909919099           xxxx         End of scale         -909919099           xxxx         End of scale         -909910000 (2000 if I)           xxxx         Energ. Relay 4         -909910009           xxxx         De-energ. Relay 4         -909919999           xxxx         Energ. Relay 5         -909919999           xxxx         De-energ. Relay 5         -909919999           xxxx         Min2 Relay 3         -909919999 |

As regards the command just described, a few remarks must be made:

- There is no command character.
- In the first two cases (Sub-command 1 and 2) the complete set-up of the DO 9404, for Channel 1 and for Channel 2, is made available in the serial line.
- For all the other controls of the type C1F01 etc., the present programming status is supplied for the specific command if only the sequence of the subcommand characters is sent.

| Example: | StxC1F01Etx   | Request from Host |
|----------|---------------|-------------------|
|          | StxC1F01:1Etx | Reply             |

If the sequence of the sub-command characters is followed by a space and then the desired programming value, the programming of the parameter is produced.

| Example: | StxC1F01 1Etx | Command from Host |
|----------|---------------|-------------------|
|          | ack / nak     | Reply             |

Note: for programming of the point F03...F12, the value field has fixed length of 5 characters. The first character in the value field may be a space, the minus sign, or the number one.

| StxC1F03 1000Etx | Request from Host |
|------------------|-------------------|
| ack / nak        | Reply             |
| StxC1F03-2000Etx | Request from Host |
| ack / nak        | Reply             |
| StxC1F0512000Etx | Request from Host |
| ack / nak        | Reply             |
|                  |                   |

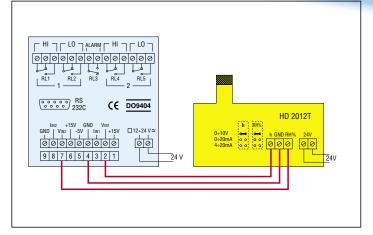

Example of connection of a self-powered transmitter which sends the DO 9404 two voltage signals (0÷10 V)

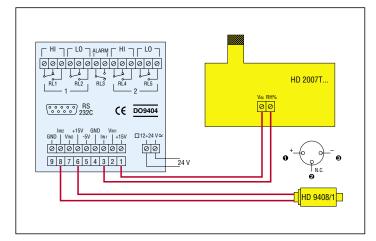

Example of connection of two transmitters which are connected to the DO 9404:

- a R.H.% transmitter which sends a current signal (4:20 mA)
- a pressure transmitter which sends a current signal (4:20 mA)